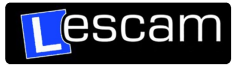

HANDLEIDING VOOR HET MAKEN VAN BACK-UP (RAW-BESTAND)

1. Open de Lescam Player met de naam: enc\_LescamPlayer3\_2i

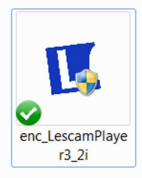

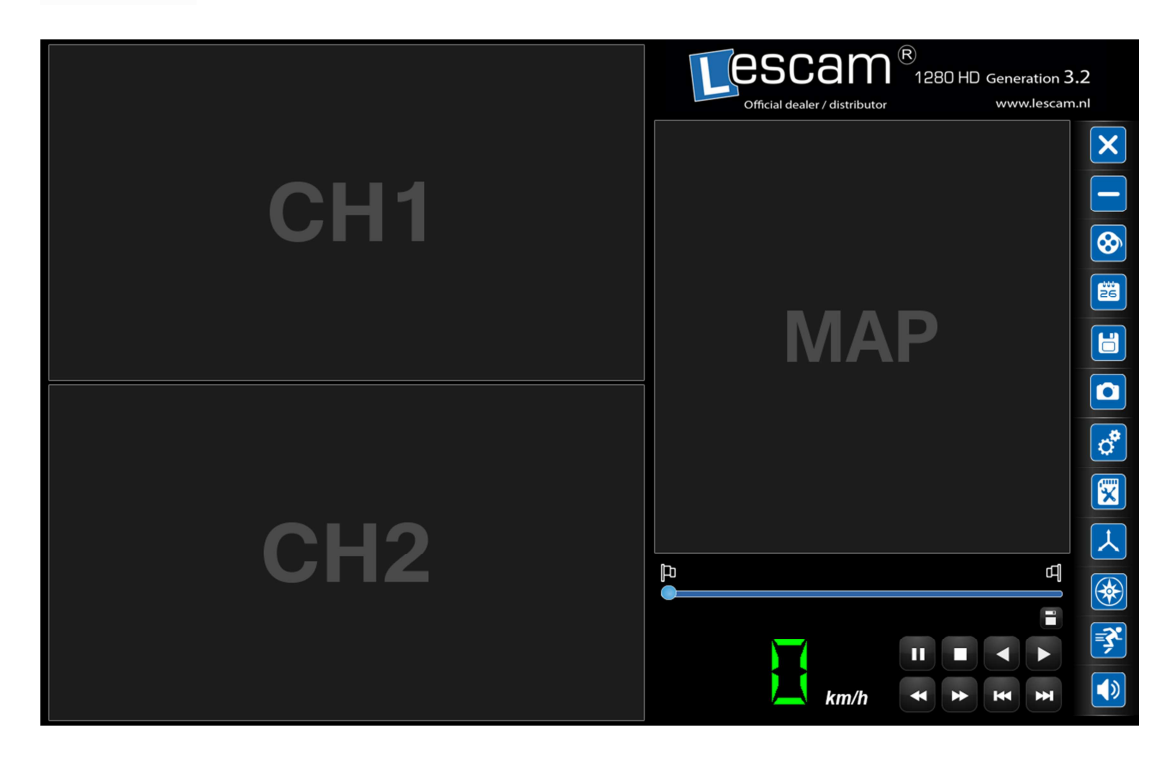

2. Kies PLAYBACK Button

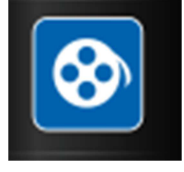

3. Kies locatie waar de opgenomen beelden staan (SD-kaart of harde schijf van de PC)

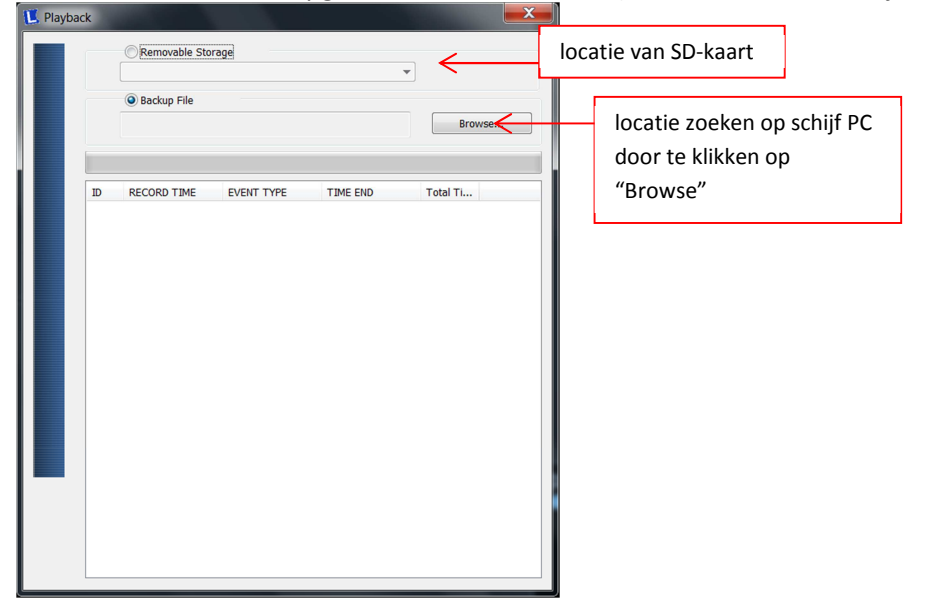

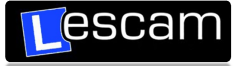

4. Noteer de tijd (+ datum) vanaf het moment dat u opname wilt maken + noteer de tijd tot het moment dat u de opname wilt.

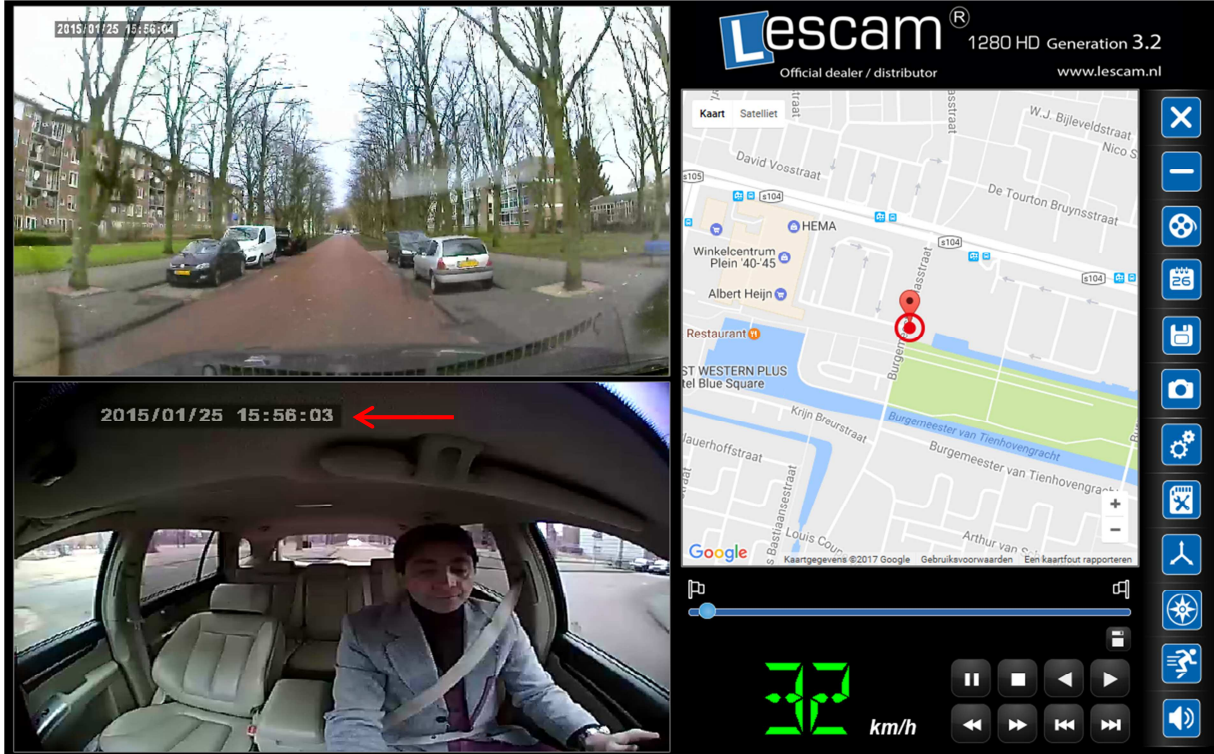

5. Ga naar Back-up button

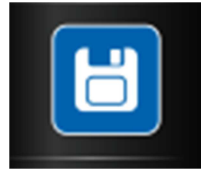

6. Kies de locatie waar de opgenomen beelden staan (SD-card of op de harde schijf van de PC)

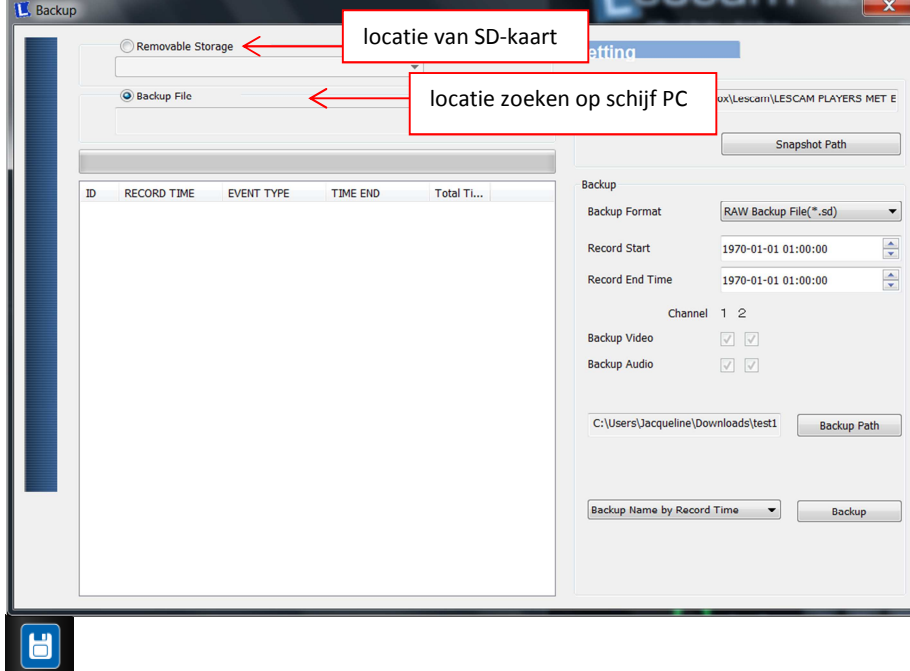

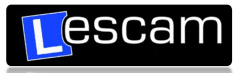

7. Selecteer de tijden waarvan er een back-up gemaakt wilt worden door de vierkante vakjes aan te vinken:

| <b>Backup</b>     |                                                                     |                                            |                                            |                                            |                      |                        |                                     |                                    |               | ×                    |
|-------------------|---------------------------------------------------------------------|--------------------------------------------|--------------------------------------------|--------------------------------------------|----------------------|------------------------|-------------------------------------|------------------------------------|---------------|----------------------|
| Removable Storage |                                                                     |                                            |                                            |                                            |                      | Setting                |                                     |                                    |               |                      |
|                   | <b>O</b> Backup File<br>C:\Users\Jacqueline\Desktop\model rijden-le |                                            |                                            | $\overline{\phantom{a}}$                   |                      |                        | <b>Snapshot Path</b>                |                                    |               |                      |
|                   |                                                                     |                                            |                                            |                                            |                      |                        |                                     | ropbox\Lescam\LESCAM PLAYERS MET E |               |                      |
|                   |                                                                     |                                            |                                            | Door deze lijn naar rechts te              |                      |                        |                                     |                                    |               |                      |
|                   |                                                                     |                                            |                                            | schuiven met de muis, kan men              |                      |                        |                                     | <b>Snapshot Path</b>               |               |                      |
|                   | ID                                                                  | <b>RECORD TIME</b>                         | 120111-012                                 | de kolom (datum en tijd) volledig          |                      |                        |                                     |                                    |               |                      |
|                   | $\Box$ 1<br>$\Box$                                                  | 2015-01-25 15:30:55<br>2015-01-25 15:31:03 | <b>Record Start</b><br><b>Record Start</b> | zien.                                      |                      |                        |                                     | RAW Backup File(*.sd)              |               | ▼                    |
|                   | 3                                                                   | 2015-01-25 15:42:43                        | Push Button By N                           | 2015-01-25 15:43:59                        | 00:01:16             |                        | <b>Record Start</b>                 | 1970-01-01 01:00:00                |               | $\frac{1}{\sqrt{2}}$ |
|                   | 4                                                                   | 2015-01-25 15:43:59                        | <b>Record Start</b>                        | 2015-01-25 15:46:55                        | 00:02:56             | <b>Record End Time</b> |                                     |                                    |               |                      |
|                   | 5                                                                   | 2015-01-25 15:46:55                        | Push Button By N                           | 2015-01-25 15:48:37                        | 00:01:42             |                        | 1970-01-01 01:00:00                 |                                    | $\frac{1}{x}$ |                      |
|                   | 6                                                                   | 2015-01-25 15:48:37                        | <b>Record Start</b>                        | 2015-01-25 15:49:56                        | 00:01:19             |                        |                                     |                                    |               |                      |
|                   |                                                                     | 2015-01-25 15:49:56                        | Push Button By N                           | 2015-01-25 15:51:13                        | 00:01:17             |                        | Channel                             | 12                                 |               |                      |
|                   |                                                                     | 15:51:13                                   | <b>Record Start</b>                        | 2015-01-25 15:51:37                        | 00:00:24             |                        | <b>Backup Video</b>                 | $\sqrt{}$<br>V                     |               |                      |
|                   | ٥                                                                   | 2015-01-25 15:51:37                        | Push Button By N                           | 2015-01-25 15:52:52                        | 00:01:15             |                        |                                     |                                    |               |                      |
|                   | 10                                                                  | 2015-01-25 15:52:52                        | <b>Record Start</b>                        | 2015-01-25 15:56:02                        | 00:03:10             |                        | <b>Backup Audio</b>                 | $\sqrt{}$<br>$\sqrt{}$             |               |                      |
|                   | 11                                                                  | 2015-01-25 15:56:02                        | Push Button By N                           | 2015-01-25 15:57:18                        | 00:01:16             |                        |                                     |                                    |               |                      |
|                   | 12                                                                  | 2015-01-25 15:57:18                        | <b>Record Start</b>                        | 2015-01-25 16:00:03                        | 00:02:45             |                        |                                     |                                    |               |                      |
|                   | 13                                                                  | 2015-01-25 16:00:03                        | Push Button By N                           | 2015-01-25 16:01:44                        | 00:01:41             |                        | C:\Users\Jacqueline\Downloads\test1 | <b>Backup Path</b>                 |               |                      |
|                   | 14                                                                  | 2015-01-25 16:01:44<br>2015-01-25 16:02:34 | <b>Record Start</b>                        | 2015-01-25 16:02:34                        | 00:00:50<br>00:02:38 |                        |                                     |                                    |               |                      |
|                   | 15<br>16                                                            | 2015-01-25 16:05:12                        | Push Button By N<br><b>Record Start</b>    | 2015-01-25 16:05:12<br>2015-01-25 16:06:00 | 00:00:48             |                        |                                     |                                    |               |                      |
|                   | 17                                                                  | 2015-01-25 16:06:00                        |                                            | Push Button By N 2015-01-25 16:08:05       | 00:02:05             |                        |                                     |                                    |               |                      |
|                   | 18                                                                  | 2015-01-25 16:08:05                        | <b>Record Start</b>                        | 2015-01-25 16:08:32                        | 00:00:27             |                        |                                     |                                    |               |                      |
|                   | 19                                                                  | 2015-01-25 16:08:32                        |                                            | Push Button By N 2015-01-25 16:09:48       | 00:01:16             |                        | <b>Backup Name by Record Time</b>   | ۰                                  | <b>Backup</b> |                      |
|                   | 20                                                                  | 2015-01-25 16:09:48                        | <b>Record Start</b>                        | 2015-01-25 16:15:28                        | 00:05:40             |                        |                                     |                                    |               |                      |
|                   | 21                                                                  | 2015-01-25 16:15:28                        |                                            | Push Button By N 2015-01-25 16:17:00       | 00:01:32             |                        |                                     |                                    |               |                      |
|                   | 22                                                                  | 2015-01-25 16:17:01                        | <b>Record Start</b>                        | 2015-01-25 16:18:17                        | 00:01:16             |                        |                                     |                                    |               |                      |
|                   | 23                                                                  | 2015-01-25 16:19:19                        | Push Button By N.                          | 2015-01-25 16:20:37                        | 00:01:18             |                        |                                     |                                    |               |                      |
|                   |                                                                     |                                            |                                            |                                            |                      |                        |                                     |                                    |               |                      |

*TIP: schuif met de muis de balk van "Record Time"en "Time End" wat breder zodat men de datum en tijd helemaal kan zien.* 

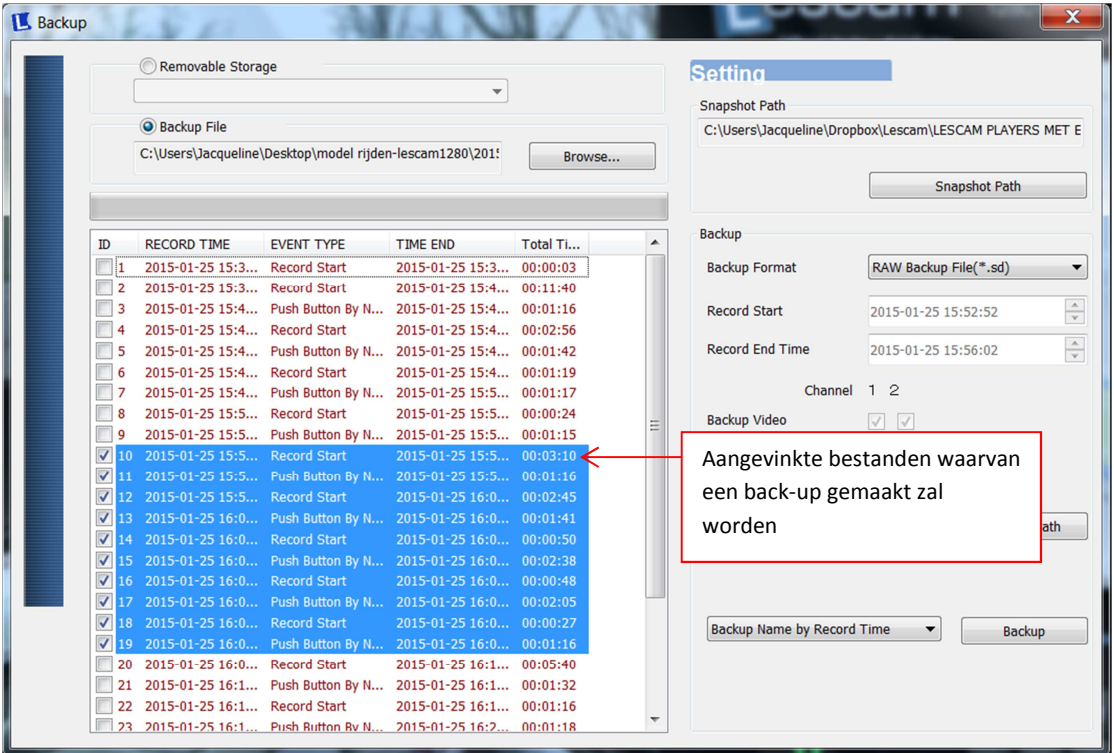

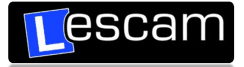

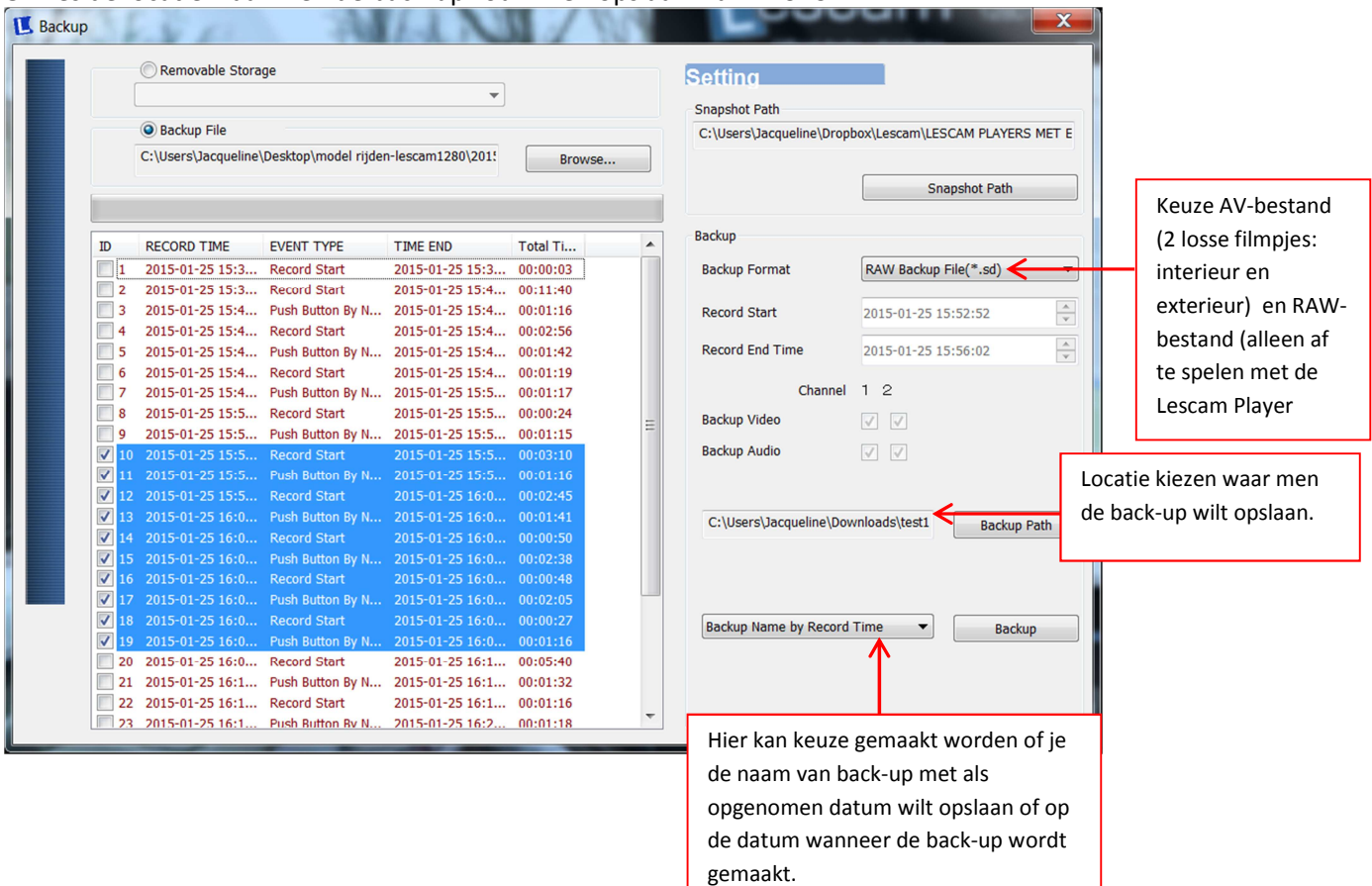

## 8. Kies de locatie waar men de back-up zou willen opslaan via "BACKUP PATH"

## 9. Klik op "BACKUP"

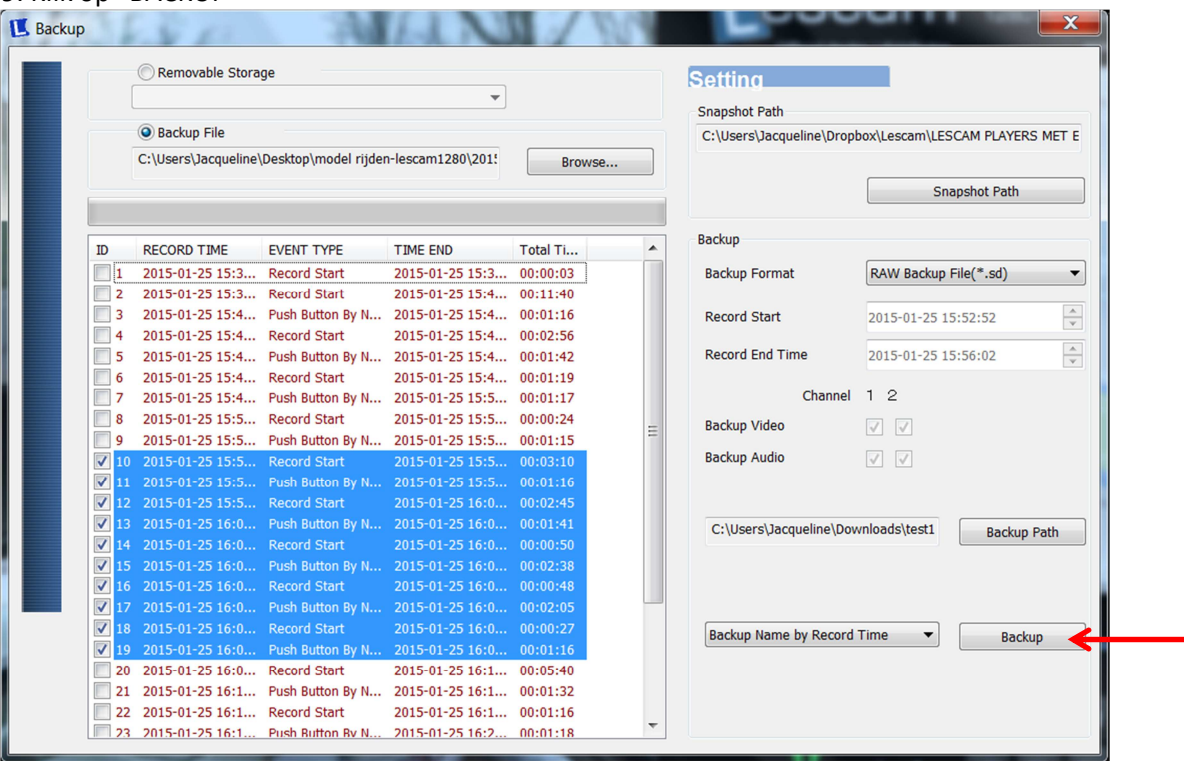

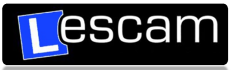

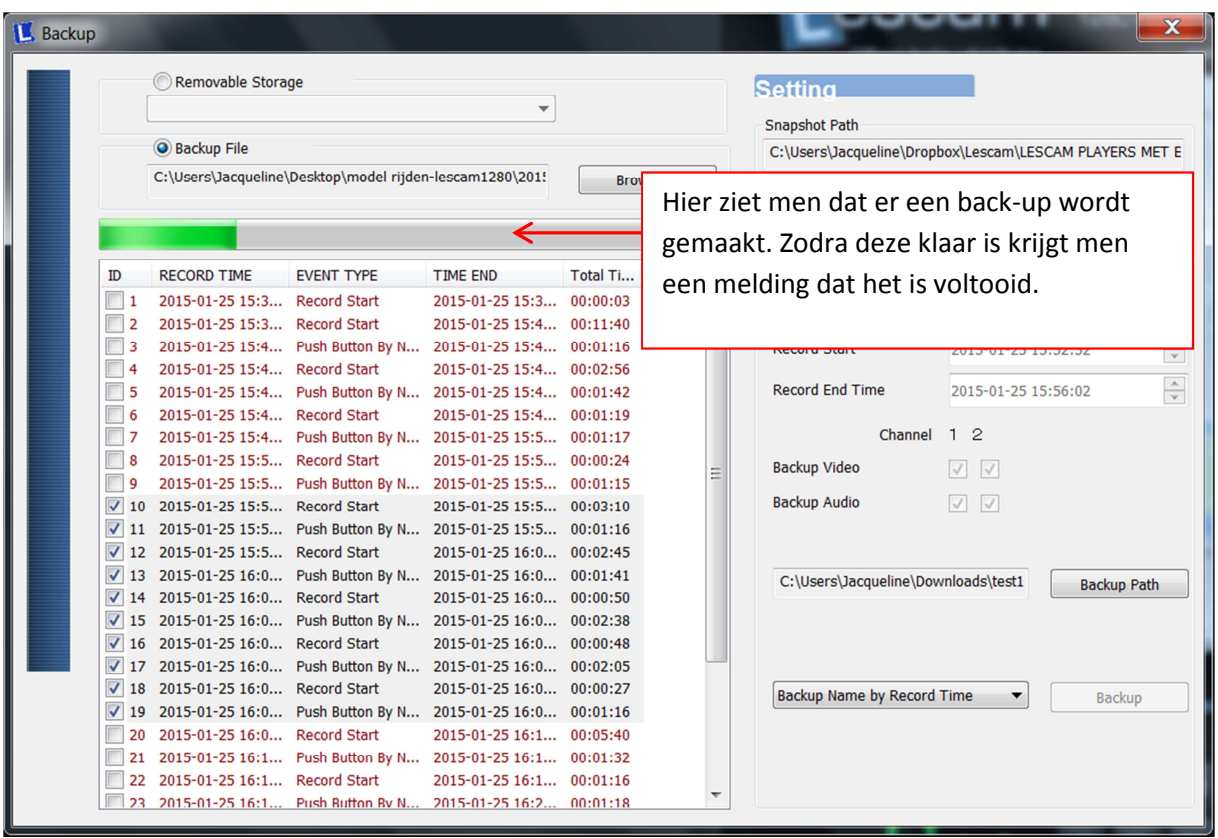

## **CONTROLE:**

Ga naar de locatie waar de back-up is opgeslagen via;

- Ga naar "Playback button"
- zoek locatie waar de back-up is gemaakt via "Browse"
- controleer de "Record time" en "Time end"
- klik op een bestand om te controleren of de back-up goed is.